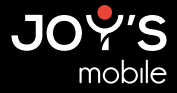

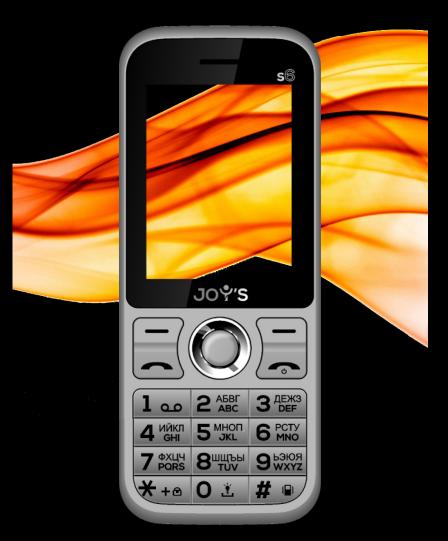

# МОБИЛЬНЫЙ ТЕЛЕФОН S6 Краткое руководство

www.joys-mobile.com

### Технические характеристики:

- Процессор: SC6531E
- Внутренняя память: 32 МБ (ПЗУ) (не весь объем памяти может быть доступен пользователю)
- Оперативная память: 32 МБ (ОЗУ)
- Дисплей: TFT 2.4'' (6,1 см), 240\*320 пикс
- Батарея: 3,7 В 4000 мА\*ч, Li-Pol
- Питание: ВХ 5 В, 1000 мА
- Камера: 0,08 Мп
- Аудио: встроенный динамик, разъем наушников 3,5м
- Встроенные модули беспроводной связи: 2G (GSM 850/900/1800/1900 МГц), Bluetooth 2.1
- Поддержка карт памяти: MicroSD, до 32 ГБ.
- Порты подключения внешних устройств: micro USB 2.0
- Поддерживаемые форматы воспроизведения: аудио: mn3, amr, way, midi, aac; видео: mn4, AVI, 3gp
- Лополнительно: двойной фонарик, FM радио, функция Power Bank
- Поддержка SIM-карт: 2 SIM-карты

Условия эксплуатации: при температуре от -5 °С до 40 °С и нормальной влажности. Габаритные размеры: 128.55\*52\*18.55мм

Вес: около 139 гр

Комплектация: Мобильный телефон S6, зарядное устройство, USB кабель, краткое руководство пользователя на русском языке, гарантийный талон.

### Код безопасности телефона: 1234

Серийный номер устройства несет в себе закодированную информацию: год, неделю изготовления и идентификационный код товара.

Первые две цифры: год производства. Третье и четвертое число: неделя производства. Последние три числа: код устройства.

# Информация о безопасности:

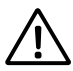

Прежде чем приступать к работе с устройством, ознакомьтесь с информацией о безопасности для его правильного и безопасного использования.

- Не допускайте повреждения устройства и физического воздействия на него.
- Используйте только одобренные производителем аккумуляторы, зарядные устройства, аксессуары.
- Не допускайте контакта разъема micro USB и контактов аккумулятора с токопроводящими элементами (металлическими предметами, жидкостями и т.п.).
- Не прикасайтесь к устройству влажными руками. Не используйте устройство в местах с повышенной влажностью, например, в уборных, либо во время водных процедур (плавание и т.п.)
- Если какая-либо часть устройства потрескалась, сломалась или оно сильно нагрелось, немедленно прекратите его использование и обратитесь в сервисный центр.
- Не включайте и не используйте устройство, если задняя крышка аккумулятора не закрыта.
- Берегите устройство от детей и домашних животных.
- Не пытайтесь вставлять устройство в рот, глазные или ушные отверстия либо другие части тела.
- Если устройство оснащено вспышкой или осветителем, не используйте их слишком близко к глазам людей или домашних животных.
- Не храните устройство при повышенной или пониженной температуре. Рекомендуется использовать устройство при температуре от -5 до +40 °С.
- Не храните устройство рядом с обогревателями, микроволновыми печами, кухонным оборудованием или в контейнерах с высоким давлением.
- Избегайте попадания влаги на устройство.
- Не используйте устройство на улице во время грозы.
- Соблюдайте все меры предосторожности и правила использования мобильных устройств во время управления транспортным средством.

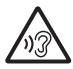

Во избежание повреждения слуха не используйте гарнитуру на максимальной громкости в течение продолжительного времени.

# Внешний вид устройства:

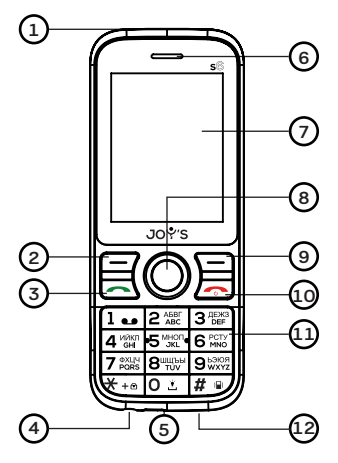

- 1. Фонарик
- 2. Клавиша подтверждения
- 3. Клавиша вызова
- 4. Разъем наушников
- 5. Разъем micro USB
- 6. Фронтальный динамик
- 7. Дисплей
- 8. Клавиша «навигации по меню»
- 9. Клавиша «Назад»
- 10. Клавиша вкл/выкл или «Отбой»
- 11. 12ти-кнопочная клавиатура
- 12. Разъем USB внешнего аккумулятора

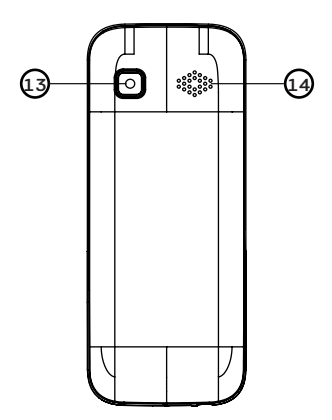

- 13. Камера
- 14. Задний динамик

# Установка SIM-карт и карты памяти:

Данное устройство поддерживает работу с двумя SIM картами.

Аккуратно снимите заднюю крышку устройства, зацепившись за соответствующий паз в левом нижнем углу устройства. В случае наличия установленного аккумулятора, снимите аккумулятор. После чего установите SIM-карты и карту памяти, как показано на рисунке.

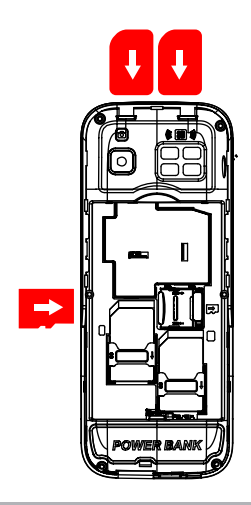

# Зарядка аккумулятора:

 Перед началом использования устройства необходимо зарядить аккумулятор.

При использовании зарядное устройство должно плотно прилегать к электрической розетке и быть легкодоступным.

# Функция Power Bank:

Для доступа к функции Внешнего аккумулятора перейдите в основное меню, нажав «центральную кнопку меню». Затем выберите иконку «Органайзер» нажав «центральную кнопку меню». Далее зайдите в раздел «Внешний аккумулятор».

Для подключения гарнитуры используйте специальный разъем 3,5 мм, указанный выше, в описании устройства.

Гарнитура в комплект не входит и приобретается отдельно.

# Включение и разблокировка:

Для того чтобы включить устройство, зажмите кнопку «Отбой» и держите около 2-3 секунд до появления процесса загрузки системы. Загрузка займет около 1 минуты, после чего, появится рабочий стол. Если устройство некоторое время находится в бездействии, произойдет переход в ждущий режим. Экран телефона отключится, а клавиши заблокируются. Для разблокировки необходимо нажать «клавишу подтверждения» затем кнопку «\*» (звездочка). Телефон разблокируется. Аналогично можно поставить устройство на блокировку.

## Быстрый доступ:

Для быстрого доступа к различным функциям используйте кнопку быстрого доступа:

- Для быстрого доступа к меню сообщения нажмите «кнопку навигации» влево.
- Для быстрого доступа к камере нажмите «кнопку навигации» вниз.
- Для быстрого доступа к аудиоплееру нажмите «кнопку навигации» вверх.
- Для быстрого доступа к выбору профилей нажмите «кнопку навигации» вправо.

### Совершение звонков:

Для того чтобы совершить звонок, наберите номер вызываемого абонента, находясь на рабочем столе. Далее нажмите кнопку «вызов». Если просто нажать кнопку «вызов» (без набора номера), произойдет переход к журналу вызовов.

### Журнал вызовов:

Для быстрого доступа к журналу вызовов нажмите

кнопку «вызов», находясь на рабочем столе устройства. Так же вы можете перейти из основного меню, нажав «центральную кнопку меню». Далее выберите иконку «Вызовы» при помощи «кнопки навигации».

С помощью этой функции вы можете просмотреть информацию о принятых, пропущенных, отклоненных и исходящих вызовов, а так же времени разговоров.

# Телефонная книга (контакты):

Для быстрого доступа к контактам нажмите клавишу «Назад», находясь на рабочем столе устройства. Так же вы можете выбрать эту функцию из основного меню, нажав «центральную кнопку меню». Далее выберите соответствующую иконку при помощи «кнопки навигации».

Вы можете сохранять свои контактные данные в памяти устройства или в памяти SIM карты. В меню «контакты» доступны следующие опции (для перехода нажмите «центральную кнопку меню»):

- Быстрый поиск: Ланная опция предназначена для быстрого поиска контактов по первым буквам.
- Отправка SMS/MMS-сообщения.
- Вызов контакта.
- Редактирование данных о контакте.
- Удаление
- Копирование и перенос.
- Импорт/экспорт контактов.
- Другие настройки: Быстрый набор, состояние памяти, настройки номера.

# Сообщения (SMS,MMS):

#### SMS сообщения

Для быстрого доступа к набору SMS сообщений нажмите влево «кнопку навигации», находясь на рабочем столе устройства. Так же вы можете выбрать эту функцию из основного меню, нажав «центральную кнопку меню».

Далее выберите соответствующую иконку при помощи «кнопки навигации».

Устройство поддерживает работу с текстовыми сообщениями длиной не более четырех одинарных сообщений. Более длинные сообщения передаются в двух и более сообщениях.

#### Набор SMS сообщений

1) Для добавления адресатов нажмите на центральную клавишу меню, далее выберите номер из меню контактов. Можно ввести номер телефона абонента вручную, отправить нескольким абонентам или отправить группе.

2) Для набора текста сообщения нажимайте цифровые клавиши (2 - 9) до тех пор, пока на дисплее не появится требуемая буква. Набор символов зависит от языка, выбранного для ввода текста.

3) Для ввода наиболее часто используемых знаков препинания и специальных символов нажмите \*. Для ввода пробела нажмите 0.

При нажатии клавиши «Подтвердить» доступны следующие опции:

- Отправка напечатанного сообщения.
- Вставить шаблон. Вы можете использовать готовые шаблоны SMS сообщений или создать свой.
- Добавить информацию о контакте из записной книжки.
- Добавить смайлик (улыбку)
- Сохранить черновик

### MMS сообщения

Мультимедийное сообщение может содержать текст, изображения и /или аудиозаписи. Для доступа к набору ММS сообщений перейдите в основное меню, нажав «центральную кнопку меню». Далее выберите иконку «Сообщения» при помощи «кнопки навигации». Далее подменю «написать сообщение», «Новое MMS».

#### Набор MMS сообщений:

1) Для добавления адресатов выделите поле Получатели 2) Перейдите в поле «тема сообщения» нажав вниз «кнопку навигации». Нажимайте цифровые клавиши (2 - 9) до тех пор, пока на дисплее не появится требуемая буква. .<br>Набор символов зависит от языка, выбранного для ввода текста.

3) Перейдите в поле набора текста, нажав вниз «кнопку навигации». Нажимайте цифровые клавиши (2 - 9) до тех пор, пока на дисплее не появится требуемая буква. Набор символов зависит от языка, выбранного для ввода текста. Если очередная буква находится на только что нажатой клавише, дождитесь появления курсора и введите букву. Для ввода наиболее часто используемых знаков

препинания и специальных символов нажмите \*. Для ввода пробела нажмите 0.

4) Перейдите в поле «Вставить объект». Добавьте свои фотографии из папки «Photos» путем нажатия центральной кнопки меню. \*Подробнее о папке «Photos» см. раздел «Галерея» в данной инструкции.

5) Перейдите в поле аудиозаписи. Добавьте свои аудио файлы из папки «My Music» на карте памяти microSD, путем нажатия центральной кнопки меню.

\*Подробнее о папке «My Music» см. раздел «аудиоплеер» в данной инструкции.

6) Вы можете, пропустить пункты 3-5 перейдя к полю вложения контента. В данном поле вы можете выбрать текст, изображение, фото или видео.

7) После того, как адресаты выбраны и выбраны необходимые файлы, произведите отправку: «левая кнопка меню» - отправить.

## Аудиоплеер:

Для доступа к аудиоплееру, перейдите в основное меню, нажав «центральную кнопку меню». Затем выберите иконку «Аудио» при помощи «центральной кнопки меню:

Данное приложение предназначено для воспроизведения аудиофайлов в форматах \*mp3, заранее записанных вами на карту памяти microSD.

Важно! Для вашего удобства мы рекомендуем записывать музыку в папку «Audio», в корневом каталоге карты памяти.

Если музыкальные файлы записаны в папку «Audio», аудиоплеер найдет их автоматически. Если вы хотите проиграть файлы, записанные в других папках, воспользуйтесь «Диспетчером файлов» в главном меню.

#### Управление аудиоплеером

- Центральная кнопка меню старт/пауза воспроизведения.
- Однократное нажатие вправо/влево кнопки навигации – следующий/предыдущий аудиофайл.
- Однократное нажатие вверх/вниз регулировка громкости.

В опциях аудиоплеера можно изменить режим воспроизведения, просмотреть плейлисты и другие настройки.

### Видеопроигрыватель:

Для доступа к видеопроигрывателю перейдите в основное меню, нажав «центральную кнопку меню». Далее выберите иконку «Мультимедиа» при помощи «кнопки навигации». Затем подменю «Видеоплеер».

Важно! Для вашего удобства мы рекомендуем записывать видео файлы в папку «Video», в корневом каталоге карты памяти.

#### Управление видеоплеером

- Центральная кнопка меню старт/пауза воспроизведения.
- Однократное нажатие вверх/вниз кнопки навигации регулировка громкости.
- Однократное нажатие влево/вправо кнопки навигации – следующий/предыдущий видеофайл.

В опциях видеоплеера можно включить режим повтора, воспроизведения в разном порядке, узнать информацию о воспроизводимом файле.

FM радио:

### Для работы FM, возможно, потребуется подключить наушники/гарнитуру в разъем 3,5мм.

Для доступа к радио перейдите в основное меню, нажав «центральную кнопку меню». Далее выберите иконку «Мультимедиа» при помощи «кнопки навигации». Затем подменю «FM Радио».

# Диктофон:

Для доступа к диктофону перейдите в основное меню, нажав «центральную кнопку меню». Далее выберите иконку «Мультимедиа» при помощи «кнопки навигации». Затем подменю «Диктофон».

#### Управление диктофоном

При нажатии клавиши «Подтвердить» доступны следующие опции:

- Начать запись
- Список файлов просмотр всех записей
- Накопитель место записи

#### • Формат файла записи

### Галерея:

Для доступа к галерее перейдите в основное меню, нажав «центральную кнопку меню». Далее выберите иконку «Мультимедиа» при помощи «кнопки навигации». Затем подменю «Галерея».

В данном разделе Вы можете просматривать изображения. Это могут быть как фотографии, сделанные при помощи встроенной в устройство камеры, так и файлы, загруженные на карту памяти microSD.

По умолчанию файлы сохраняются в папку «Photos» на карту памяти. Однако если вы записали свои фотографии в другую папку, вы можете посмотреть ее через диспетчера файлов. Тем не менее, для вашего удобства мы рекомендуем записывать файлы изображений в папку «Photos», в корневом каталоге карты памяти.

При просмотре списка изображений Вам будут доступны следующие опции (При нажатии клавиши подтверждения):

- Отослать через MMS/Bluetooth
- Установить, как фоновый рисунок
- Переименование файла
- Удаление
- Сведения о файле

# Календарь:

Для доступа к календарю перейдите в основное меню, нажав «центральную кнопку меню». Далее выберите иконку «Органайзер» при помощи «кнопки навигации». Затем подменю «Календарь».

#### Управление календарем

- Используйте «кнопку навигации» что бы посмотреть интересующий вас день.
- При нажатии «центральной кнопки меню» вы переходите к редактированию задачи.

При нажатии клавиши подтверждения откроется меню опции:

- Добавление задачи на выбранную дату
- Просмотр задач
- Очистка всех задач
- Переход к дате
- Еженедельник
- Ежедневник

### Калькулятор:

Для доступа к калькулятору перейдите в основное меню, нажав «центральную кнопку меню». Далее выберите иконку «Инструменты» при помощи «кнопки навигации». Затем подменю «Калькулятор».

Калькулятор имеет ограниченную точность и предназначен для выполнения простых вычислений.

#### Управление калькулятором

- Кнопочная клавиатура набор числа.
- «Кнопка навигации» влево умножение.
- «Кнопка навигации» вправо деление.
- «Кнопка навигации» вверх сложение.
- «Кнопка навигации» вниз вычитание.
- «Центральная кнопка навигации» результат.

### Фонарик:

Для быстрого доступа к фонарику зажмите кнопку «0» на клавиатуре устройства. Для включения фонарика через меню перейдите в основное меню, нажав «центральную кнопку меню». Далее выберите иконку «Органайзер» при помощи «кнопки навигации». Затем подменю «Фонарь».

Внимание! Не светите фонариком в глаза людям или животным, это может привести к ухудшению зрения.

# Bluetooth:

Технология беспроводной связи Bluetooth обеспечивает связь с другими совместимыми устройствами Bluetooth, расположенными в радиусе 10 м, посредством радиоволн.

Для доступа к Bluetooth перейдите в основное меню, нажав «центральную кнопку меню». Далее выберите пункт «Органайзер» при помощи «кнопки навигации». Затем подменю «Bluetooth».

Находясь в подменю «Bluetooth» нажмите «центральную кнопку меню» для активации данной функции

#### Управление настройками Bluetooth

• Видимость Bluetooth: данная функция позволяет «обнаруживать» Ваше устройство другими устройствами для сопряжения.

• Поиск устройств. В данном подменю будут отображаться сопряженные/доступные устройства.

• Полученные файлы. В данном подменю будут отображаться все файлы полученные устройством.

• Название устройства. Имя Вашего устройства, которое будет отображаться на других устройствах для сопряжения.

• Место хранения файлов. В данном подменю можно выбрать папку, в которой будут сохраняться файлы, переданные по Bluetooth.

При работе функции Bluetooth расходуется дополнительная энергия аккумулятора, поэтому время работы устройства сокращается.

### Электронная книга:

Данное устройство может работать в режиме электронной книги.

Для доступа к Электронной книге перейдите в основное меню, нажав «центральную кнопку меню». Далее выберите пункт «Органайзер» при помощи «кнопки навигации». Затем подменю «Электронная книга».

Электронная книга работает только с форматом файлов .txt.

# Услуги SIM:

На SIM-карте могут быть предусмотрены дополнительные услуги. Доступ к этому меню возможен только в том случае, если оно поддерживается SIMкартой. Название и содержание этого меню полностью определяется набором доступных услуг.

Для доступа к услугам SIM перейдите в основное меню, нажав «центральную кнопку меню». Далее выберите иконку «Органайзер» при помощи «кнопки навигации». Далее выберите пункт «Меню SIM» в этом меню отображаются услуги SIM карты.

# Диспетчер файлов:

Данное приложение предназначено для просмотра, копирования, удаления и перемещения файлов и папок в памяти телефона, а так же на карте microSD.

Для доступа к диспетчеру файлов перейдите основное меню, нажав «центральную кнопку меню». Далее выберите пункт «Файлы» при помощи «кнопки навигации». Подтвердите выбор «центральной кнопкой меню».

При нажатии клавиши подтверждения доступны следующие опции:

- Создание новой папки.
- Удаление папки/файла.
- Информация о файле.
- Редактировать(Копировать/Переименовать)
- Поиск

### Будильник:

Для доступа к будильнику перейдите в основное меню, нажав «центральную кнопку меню». Далее выберите иконку «Органайзер» при помощи «кнопки навигации». Далее выберите меню «Будильник» при помощи «кнопки навигации».

Вы можете настроить несколько будильников, а так же время их срабатывания.

#### Управление будильниками

- «Кнопка навигации» вверх/вниз выбор будильника
- «Центральная кнопка меню» переход к настройкам будильника:
	- Включить/выключить выбранный будильник
	- Установите время срабатывания
	- Указать дни повтора

- Установите периодичность срабатывания. Вы можете установить будильник на срабатывание ежедневно, один раз, еженедельно.

При нажатии «левой кнопки меню» будильник включается. Для остановки сигнала будильника (во время его срабатывания) нажмите кнопку «отбой».

# Настройки вызовов:

Для доступа к настройкам устройства перейдите в основное меню, нажав «центральную кнопку меню». Далее выберите иконку «настройки» при помощи «кнопки навигации». Подтвердите выбор «центральной кнопкой меню». Затем выберите пункт «Вызовы».

В данном подменю доступны следующие настройки:

- Настройки SIM. Ланная опция предназначена для настройки режимов SIM (Режим ожидания и т.д.).
- Ожидание вызова. В данном подменю можно включить/ выключить функцию удержания входящих вызовов.
- Запрет вызовов. В данном подменю можно включить/ выключить возможность совершения звонка.
- Переадресация вызовов. В данном подменю можно включить/выключить переадресацию звонков.
- Показ номера и прочие настройки.

# Настройки телефона:

Для доступа к настройкам устройства перейдите в основное меню, нажав «центральную кнопку меню». Далее выберите иконку «Настройки» при помощи «кнопки навигации». Подтвердите выбор «центральной кнопкой меню». Затем выберите пункт «Телефон».

В данном подменю доступны следующие настройки:

- Дата и время. В данном подменю вы можете установить дату и время на устройстве, а так же формат показа времени (12/24 часа) и формат отображения даты.
- Настройки языка.
- Настройка клавиш быстрого доступа к опциям при помощи «кнопки навигации». В данном подменю вы можете настроить результат нажатия «кнопки навигации» во время нахождения на рабочем столе.
- Режим энергосбережения
- Сброс настроек

# Настройки экрана:

Для доступа к настройкам устройства перейдите в основное меню, нажав «центральную кнопку меню». Далее выберите иконку «Настройки» при помощи «кнопки навигации». Подтвердите выбор «центральной кнопкой меню». Затем выберите пункт «Настройки дисплея».

В данном подменю доступны следующие настройки:

- Выбор обоев рабочего стола. Вы можете выбрать любую картинку в качестве обоев для рабочего стола (например, фотографию, сделанную при помощи фотокамеры телефона).
- Настройка экрана при простое
- Настройки заставок
- Установка времени подсветки экрана.
- Яркость экрана. Чем меньше яркость экрана, тем ниже расход заряда батареи.

#### Безопасность:

Для доступа к настройкам устройства перейдите в основное меню, нажав «центральную кнопку меню». Далее выберите иконку «Настройки» при помощи «кнопки навигации». Подтвердите выбор «центральной кнопкой меню». Затем выберите пункт «Безопасность».

В данном подменю доступны следующие настройки:

- Включение/выключение запроса PIN кода при включении телефона.
- Изменение PIN кола для SIM карт.
- Включение/выключение запроса пароля при включении телефона.
- Изменить пароль телефона.
- Конфиленциальность.
- Настройки фиксированного набора.
- Черный список.

# Настройки сети:

Для доступа к настройкам сети перейдите в основное меню, нажав «центральную кнопку меню». Далее выберите иконку «Настройки» при помощи «кнопки навигации». Затем выберите подменю «Сеть» при помощи «кнопки навигации».

В данном подменю доступны следующие настройки:

- Создание и редактирование учетной записи
- Включение GPRS

### Интернет:

Для доступа к интернету перейдите в основное меню, нажав «центральную кнопку меню». Далее выберите иконку «Браузер» при помощи «кнопки навигации».

Данное приложение имеет функцию просмотра вебстраниц мобильного интернета. Для загрузки

веб-страниц введите адрес URL в верхнем поле.

При нажатии клавиши подтверждения доступны следующие опции:

- Домашняя страница
- Настройки
- Выход из приложен

### Камера:

Для доступа к Фотокамере перейдите в основное меню, нажав «центральную кнопку меню». Затем выберите пункт «Камера».

#### Управление камерой

- Центральная кнопка меню Сделать снимок.
- Однократное нажатие «Кнопки навигации» вверх/вниз – регулировка масштаба (zoom).

Нажав клавишу подтверждения, доступны следующие опции:

- Переход к Галереи
- Переход к Видеокамере
- Переход к Эффектам
- Переход к Настройкам

Бренд: Joy's

Наименование: Мобильный телефон S6

Предназначение: осуществление функций мобильной связи

Используемые материалы: пластик, металл, электронные компоненты.

Производитель оставляет за собой право изменять параметры производимых устройств без уведомления. Внешний вид товара или аксессуаров на упаковке может не совпадать с внешним видом содержимого.

Товар Декларирован.

Срок службы: 2 года.

Гарантийный срок: 1 год с момента покупки.

www.joys-mobile.com